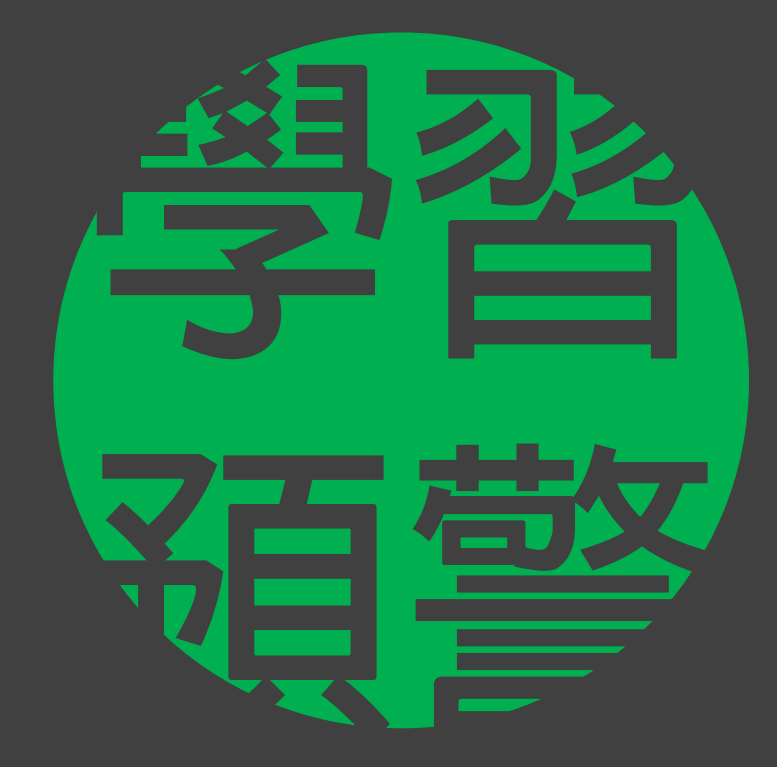

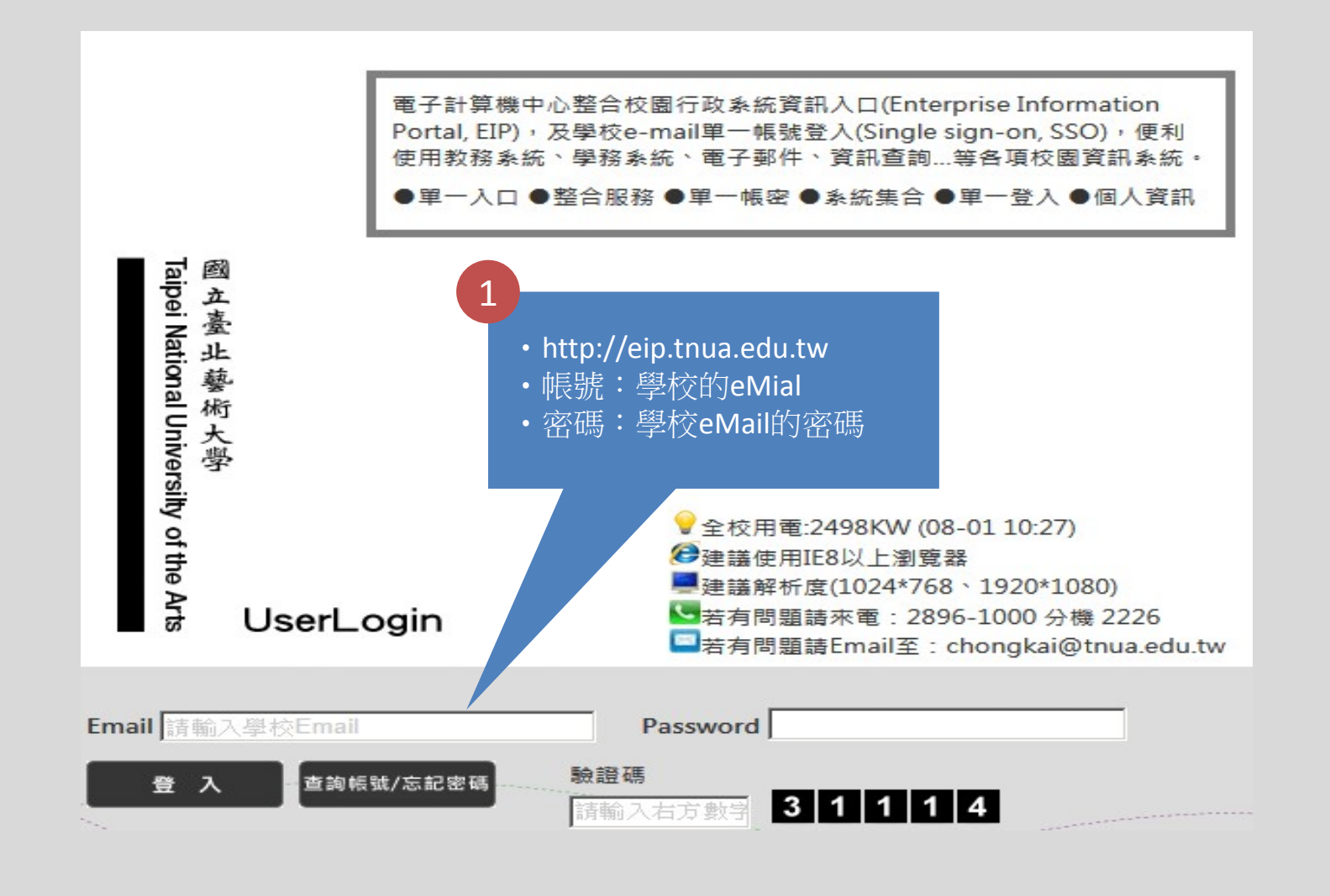

登入方式

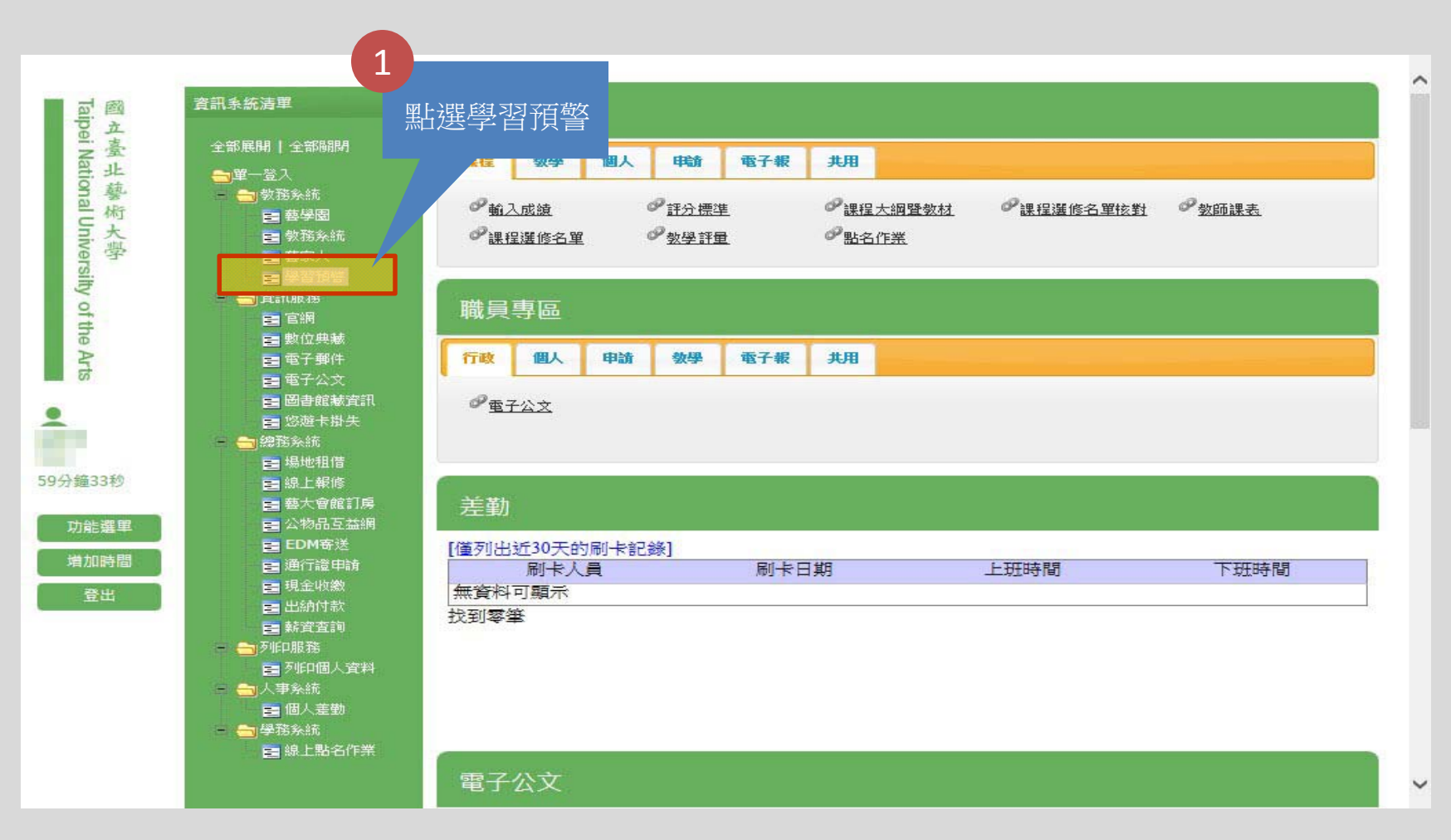

選擇學習預警系統

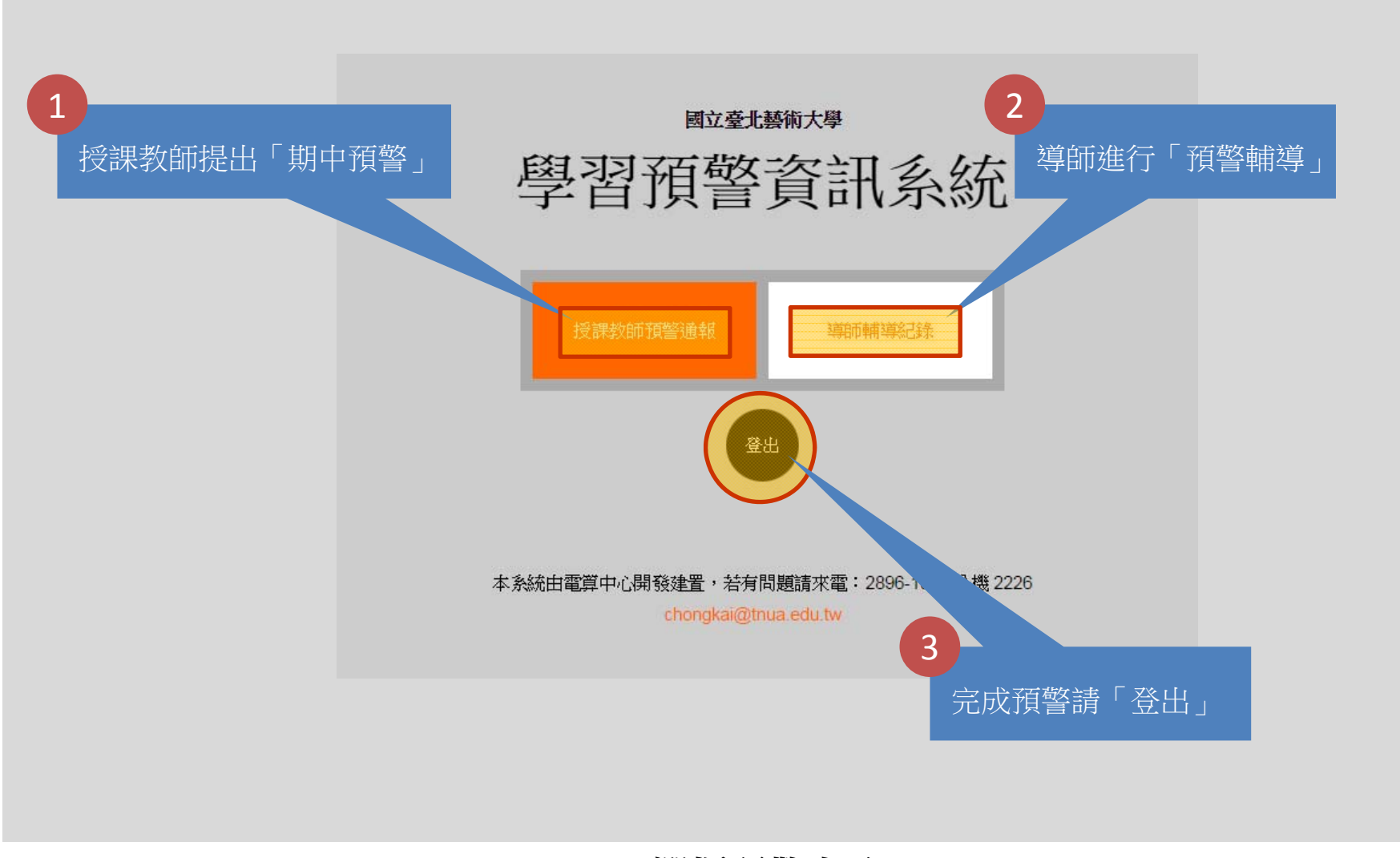

## 選擇預警身分

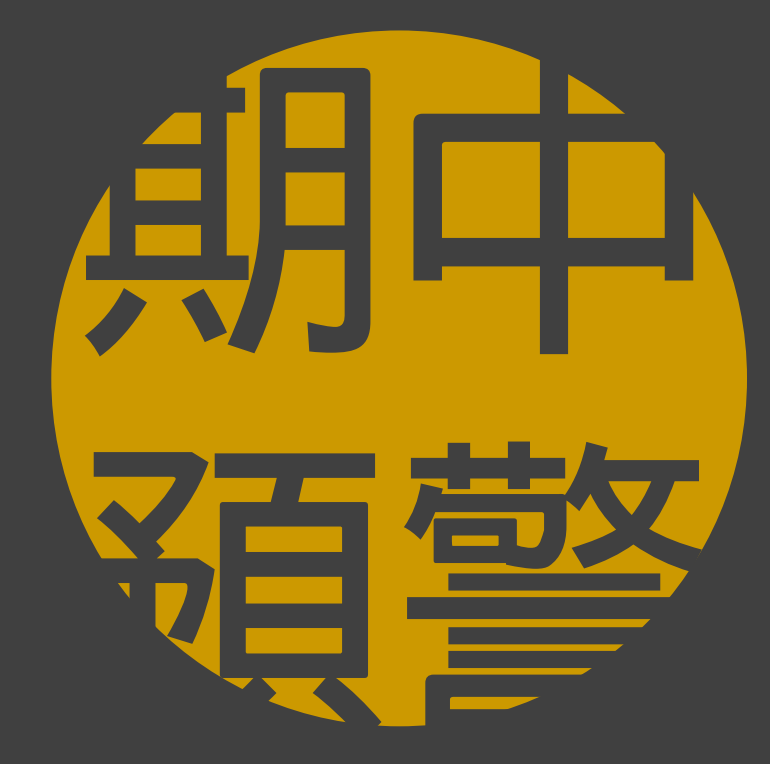

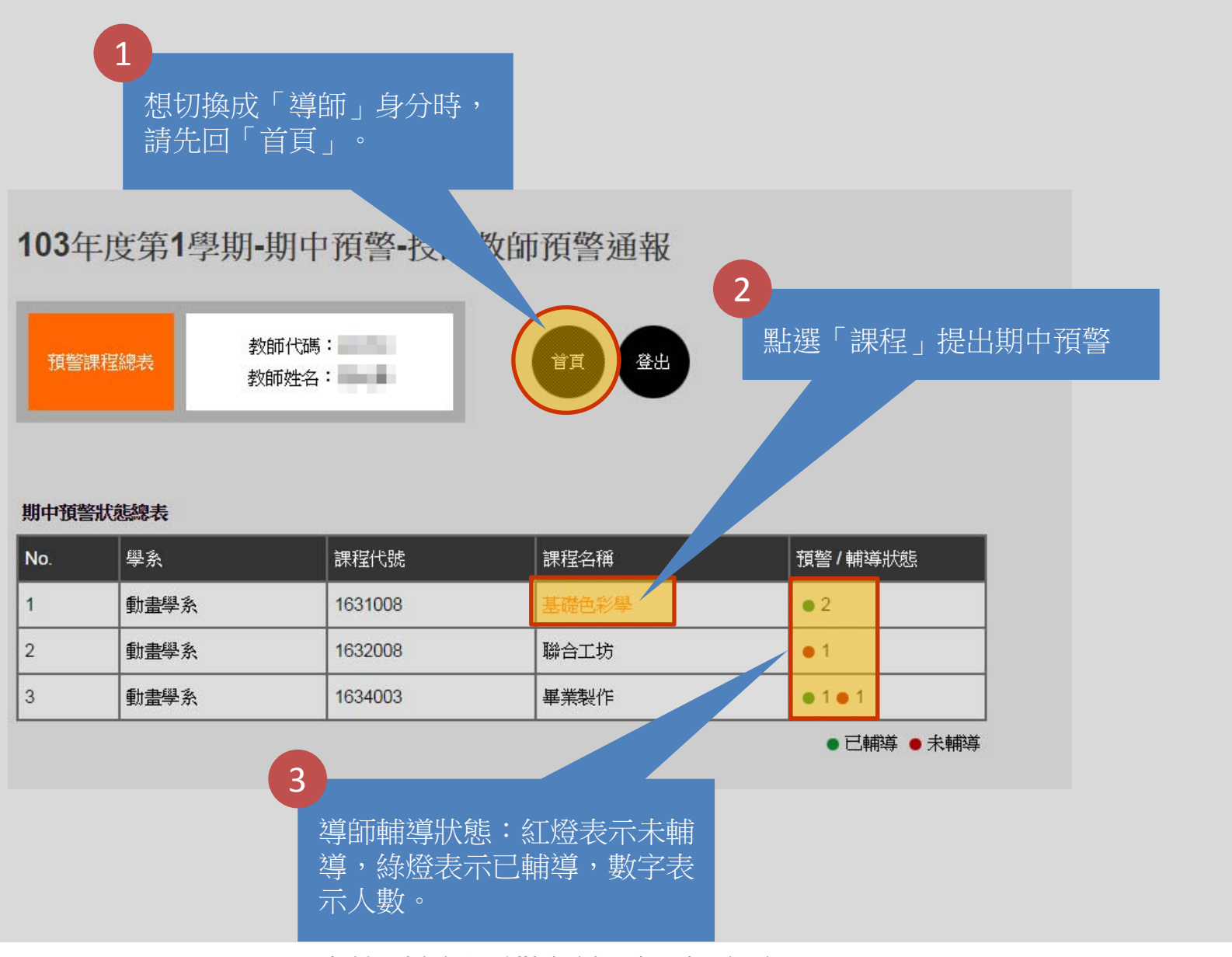

# 授課教師預警通報索引頁面

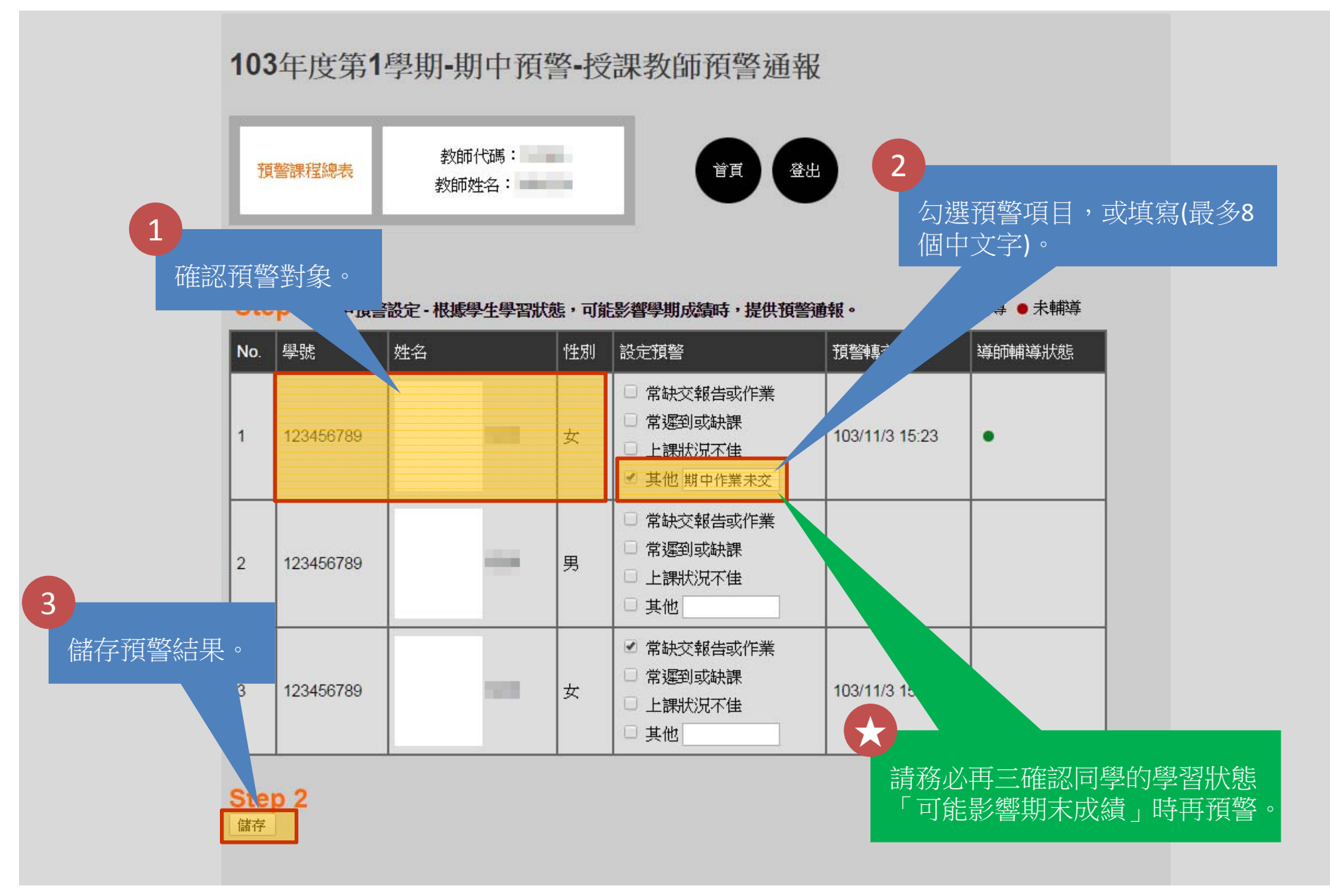

提出該課程的期中預警及內容

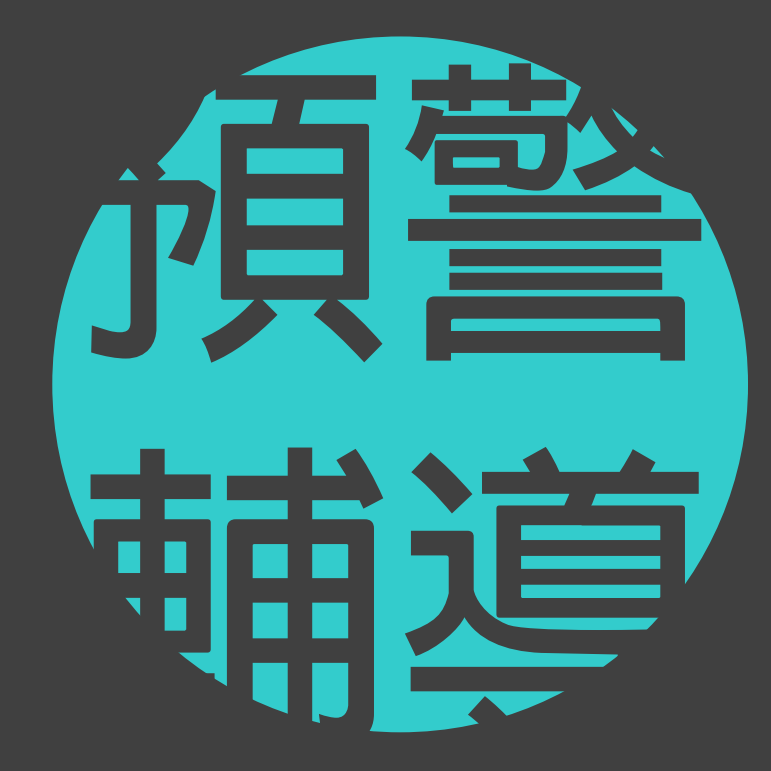

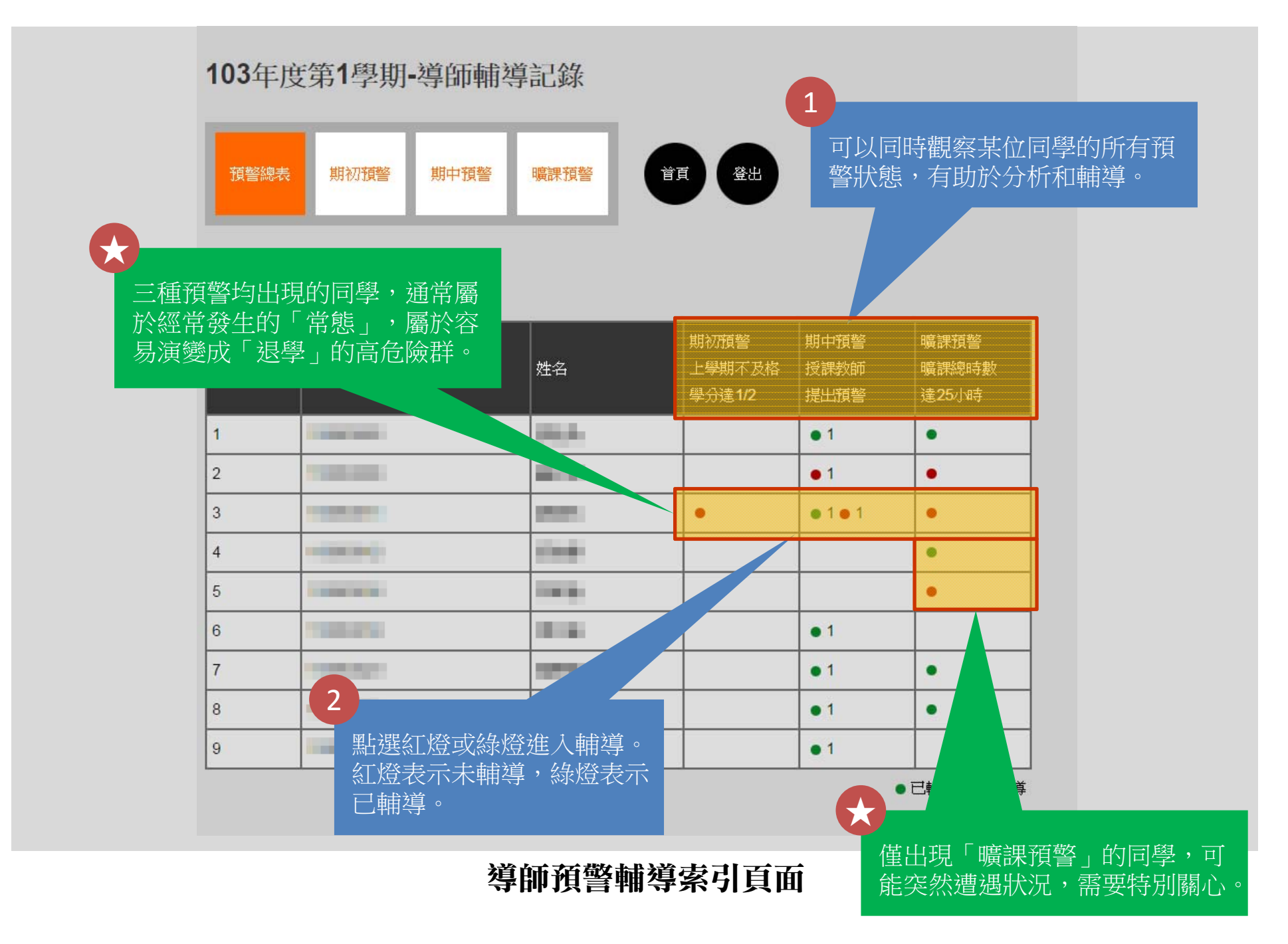

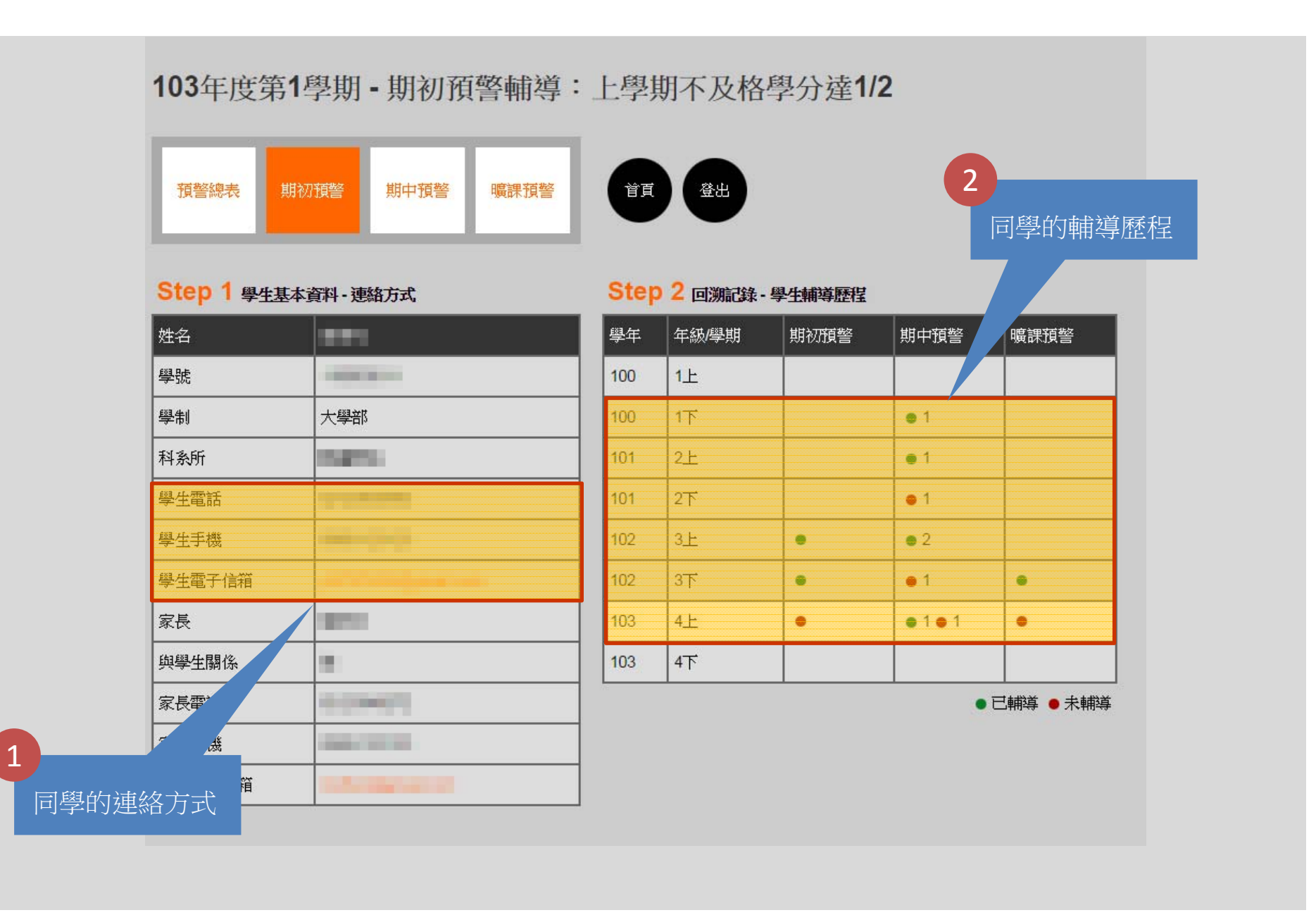

## 輔導步驟1、2:觀察同學資訊和輔導歷程

# 期初預警 上學期不及格學分達1/2

#### Step 3 檢視期初預警內容 - 上學期已修學分總表

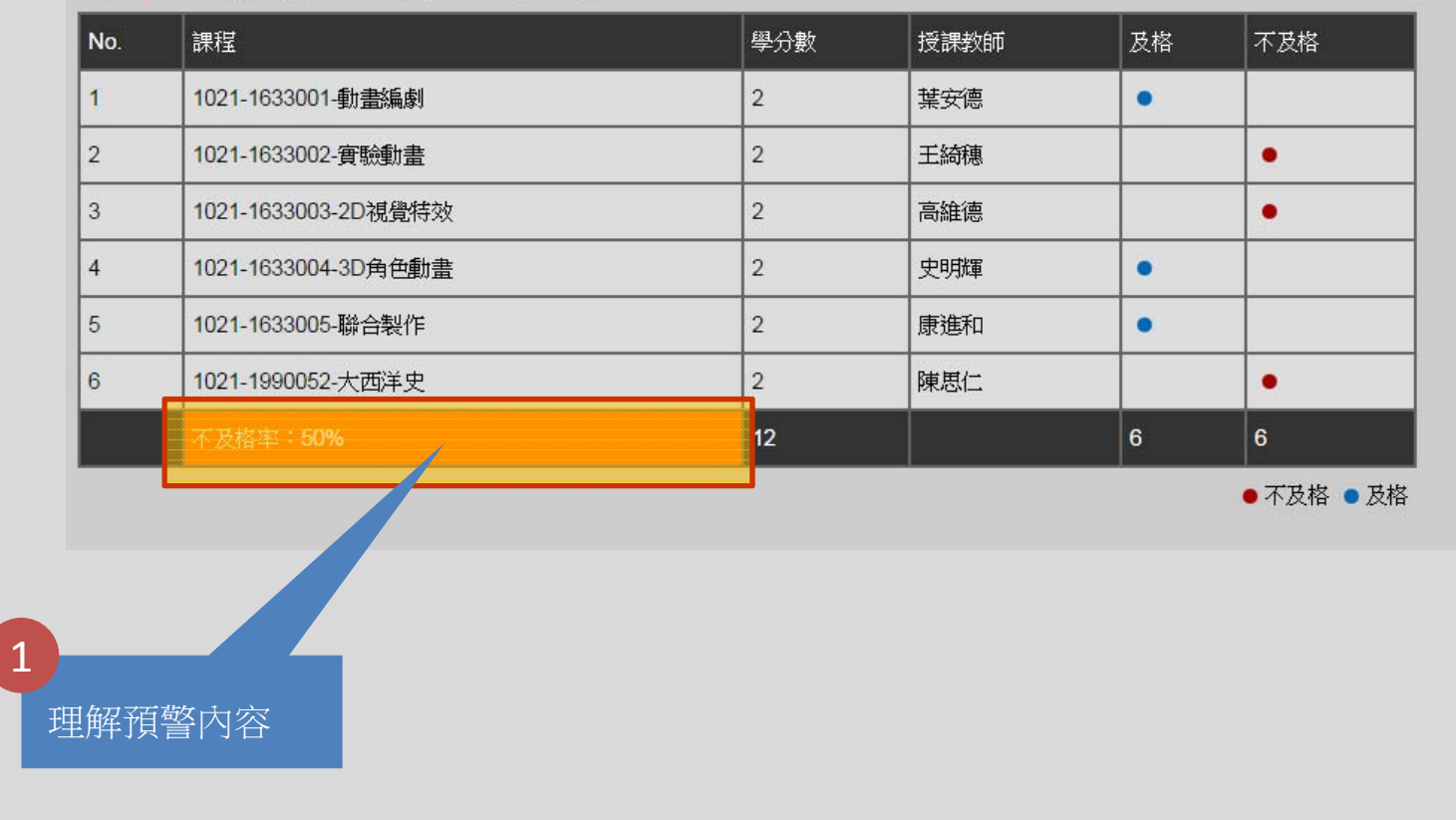

### 輔導步驟3:理解同學的預警內容

# 期中預警 授課教師提出預警

#### Step 3 檢視期初預警內容 - 上學期已修學分總表

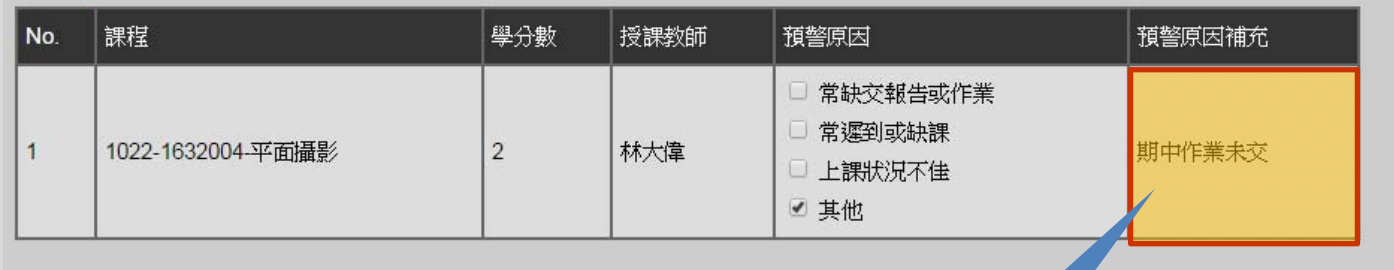

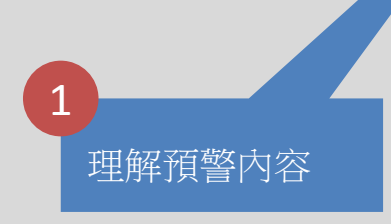

# 輔導步驟3:理解同學的預警內容

# 曠課預警 累計曠課時數達25小時

#### Step 3 檢視曠課預警內容 - 各課程之曠課情形

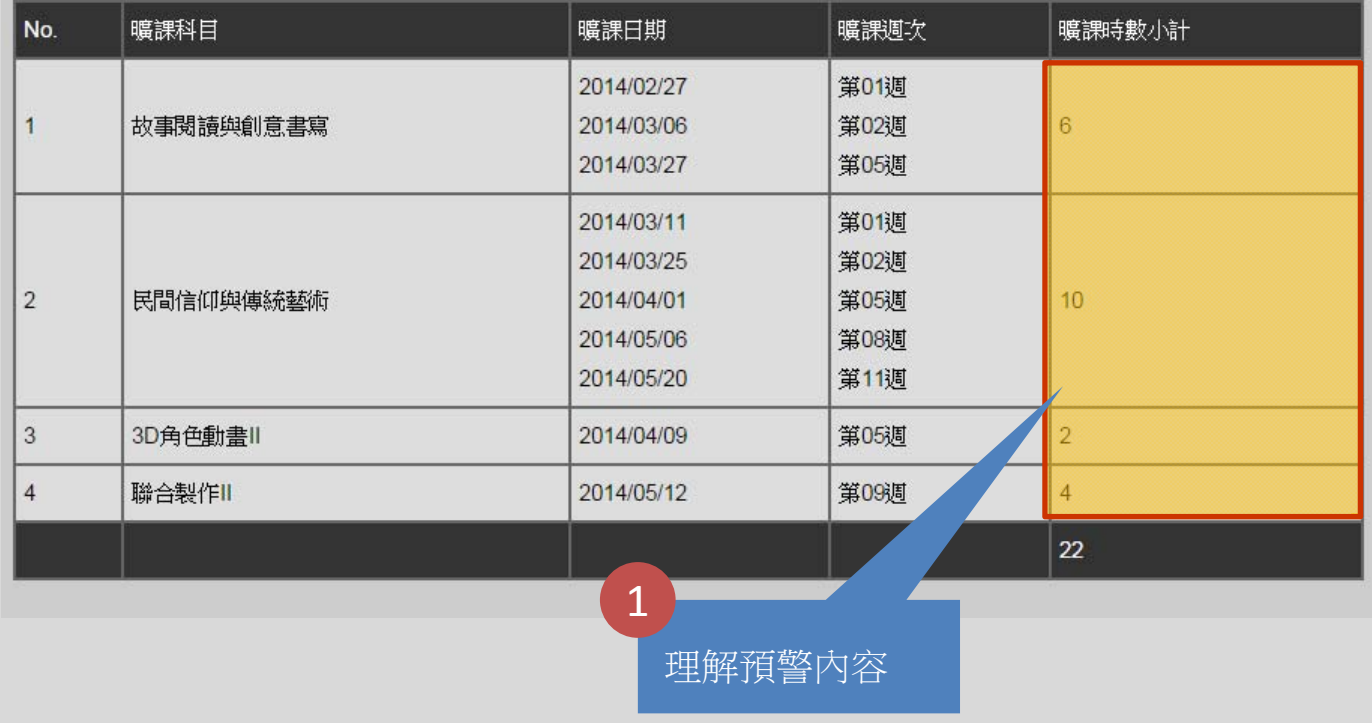

# 輔導步驟3:理解同學的預警內容

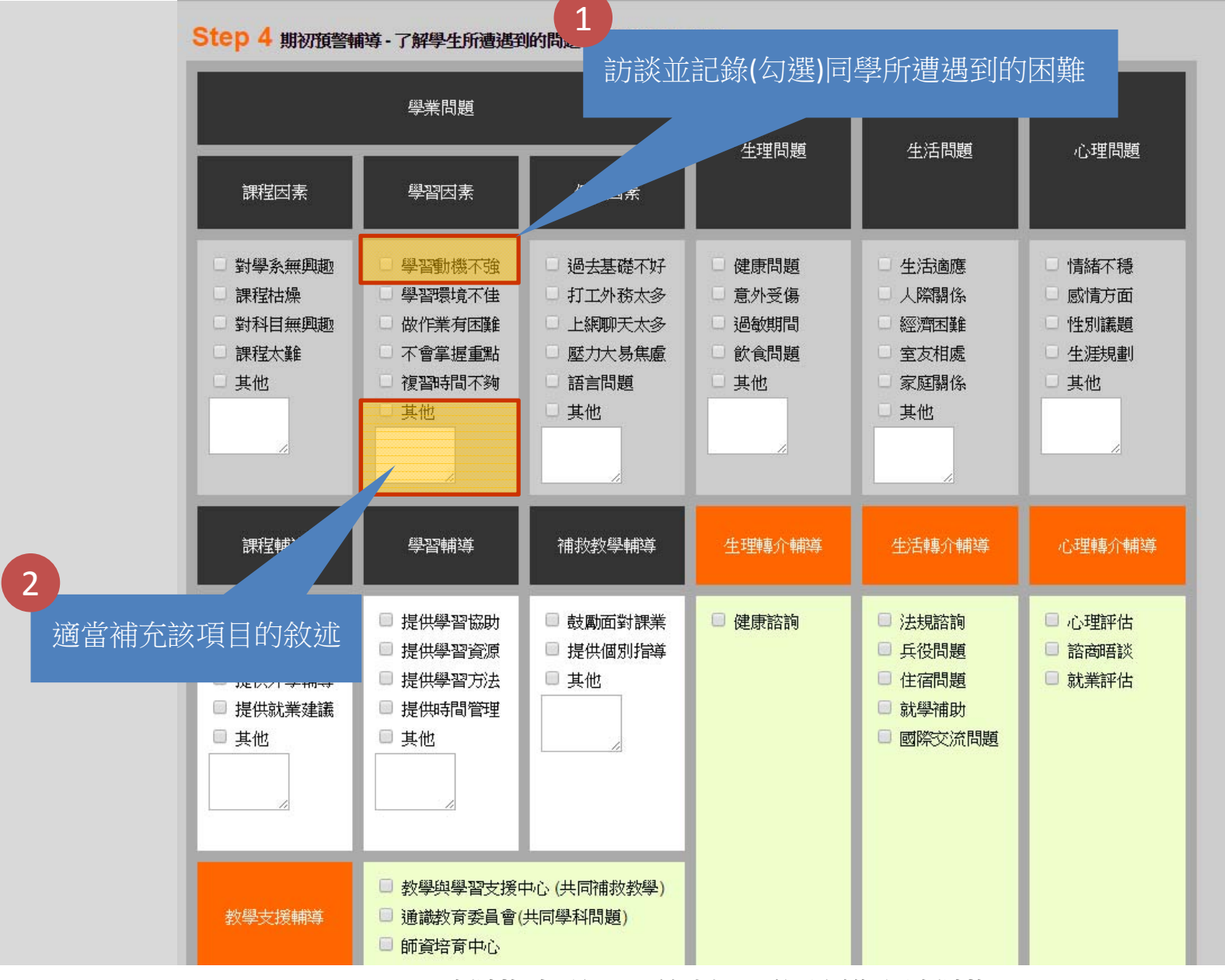

# 輔導步驟4:約談同學並進行輔導

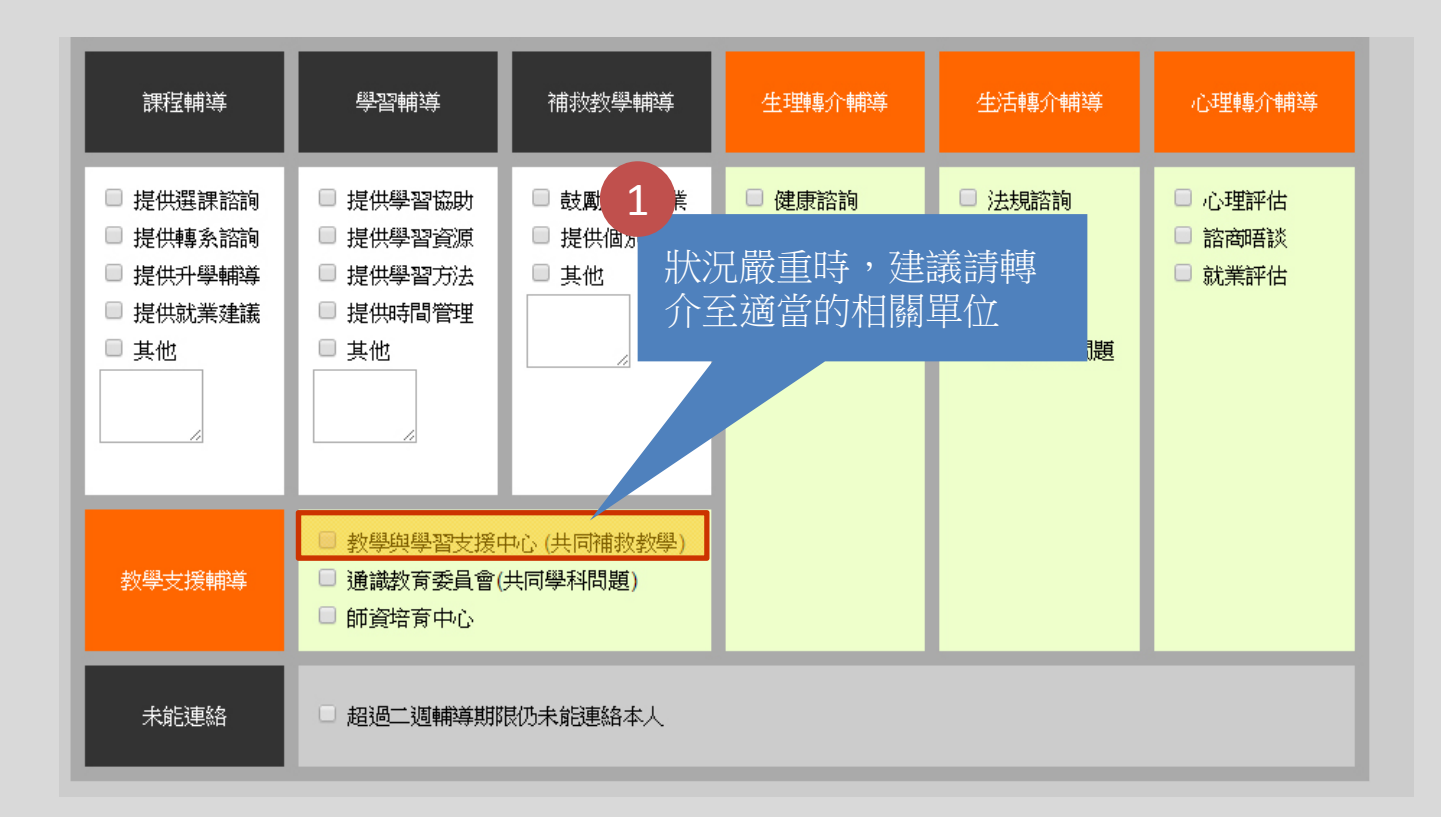

### 輔導步驟4:視同學狀況而轉介至相關單位

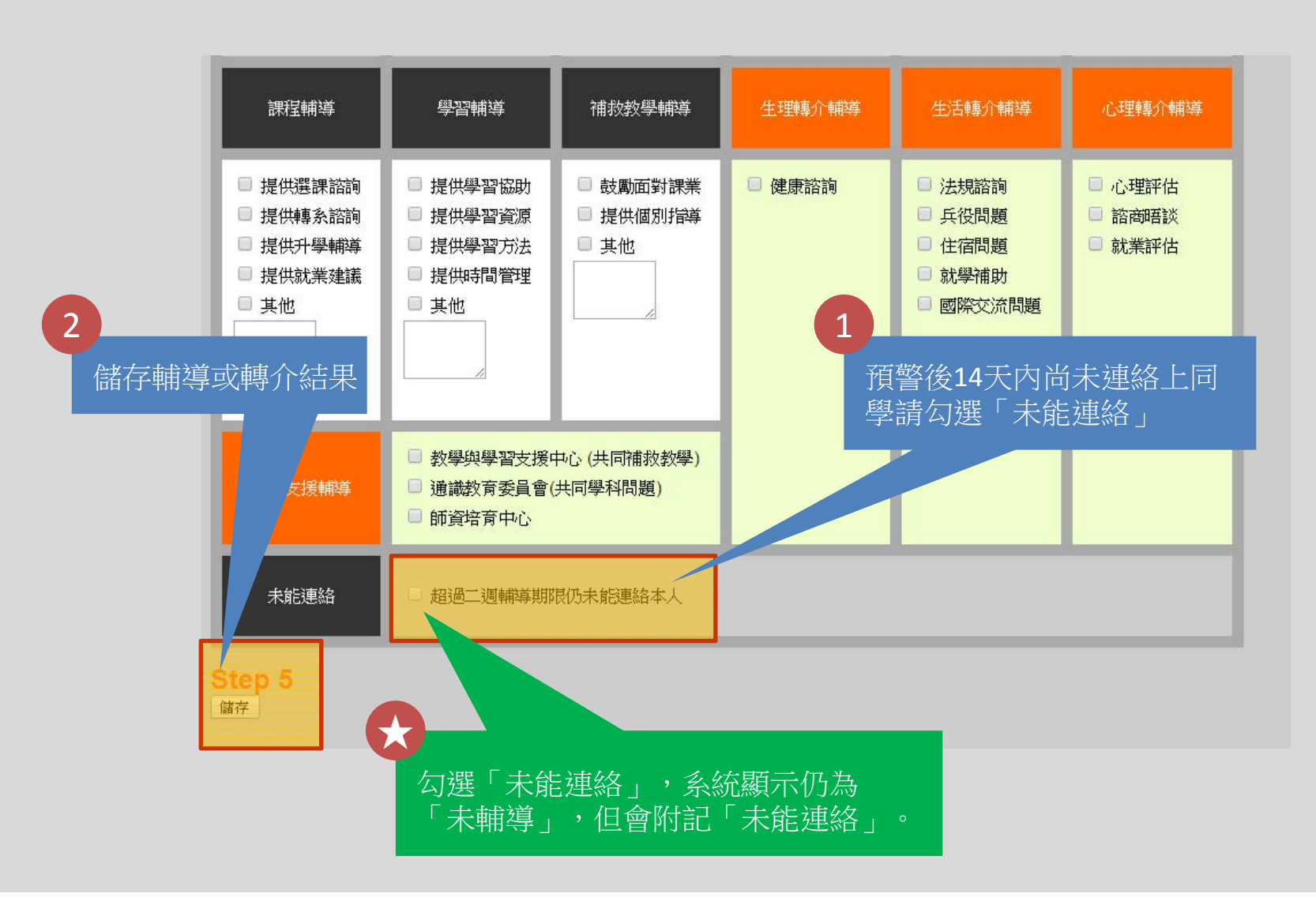

### 輔導步驟5:儲存輔導或轉介結果